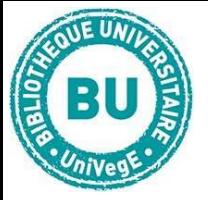

## CHERCHER DES ARTICLES EN GESTION

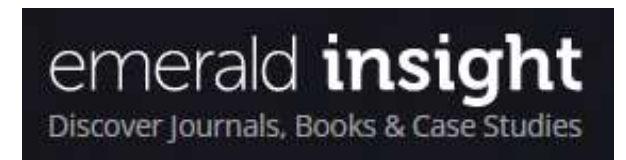

## En bref

 Emerald est une base en anglais qui regroupe 120 revues spécialisées en économie, gestion et management en texte intégral. Une base de données bibliographiques est également proposée permettant d'accéder à des sources par thématiques.

## **Contenus**

- Revues internationales : spécialisées en économie, gestion et management, en anglais
- Livres : références de livres avec accès aux tables des matières
- Études de cas : sur des sujets économiques internationaux
- Base de données bibliographiques : permet de rechercher par discipline et sous-discipline des références d'articles

# Faire une recherche sur Emerald

#### Recherche simple :

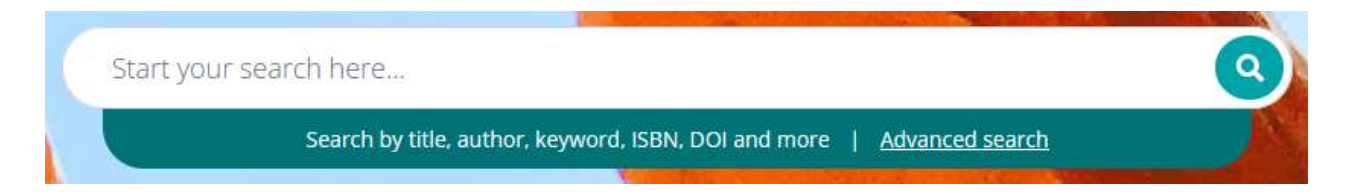

En page d'accueil, entrez les termes de votre recherche dans l'encart blanc. Par défaut, les articles de revue et chapitres de livres sont sélectionnés. Vous pouvez choisir de faire une recherche sur les études de cas.

Ce module de recherche accepte les guillemets pour l'expression exacte. Puis cliquez sur la loupe pour lancer la recherche.

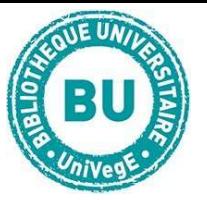

# Recherche avancée :

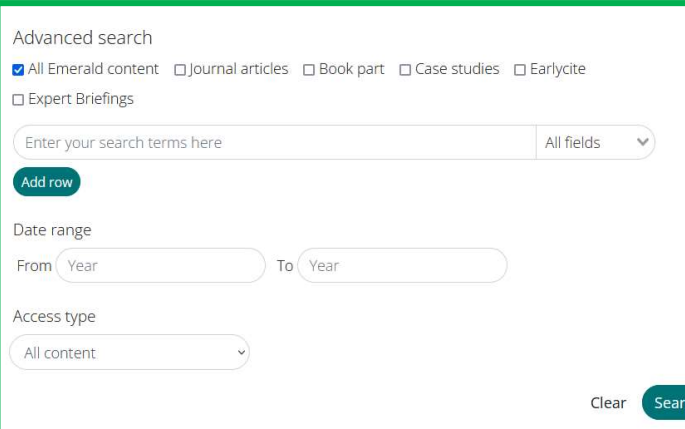

 Cette recherche convient mieux pour affiner les résultats sur cette base et notamment sélectionner les documents disponibles en texte intégral.

 Sur la page d'accueil, sous l'encart de recherche simple, cliquez sur « Advanced search » pour y accéder.

Entrez les termes de votre recherche dans les différents encarts et selon les combinaisons de recherche que vous souhaitez : vous pouvez chercher dans toute la base ou sélectionner un type de source seulement.

Vous pouvez aussi chercher par période, par titre, par auteur… Et sélectionner si vous le souhaitez seulement les sources auxquelles vous avez accès.

# Traiter les résultats sur Emerald

Sorted by relevance

Lorsque vous effectuez une recherche sur tous les types de documents simultanément, Emerald vous

propose par défaut un affichage des résultats les plus pertinents.

Mais des tris par date sont possibles.

Chaque résultat est présenté sous forme de référence bibliographique synthétique comportant le titre du document, l'auteur, l'éditeur, la revue, le numéro de la revue, la date de publication, le type de publication ...

L'éditeur, le nom de la revue et le numéro de la revue sont en général des liens cliquables qui permettent respectivement d'accéder à toutes les références disponibles de cet éditeur, à l'ensemble des parutions d'une revue ou à l'ensemble des articles du même numéro de revue.

**PERMIE (233 KB)** Permet de télécharger l'article en version PDF